# **Roses Screen Saver**

#### **ROSES.SCR** Random display of Polar Roses - Version 1.02.

A \$5 Shareware registration fee is required. This screen saver is Copyright © 1994, by Bruce Ranck.

#### 1.0 Installation

From a DOS prompt, copy this saver file to your windows directory. (e.g. COPY A:\ROSES.SCR C:\WINDOWS\ROSES.SCR).

#### 2.0 Usage

To try out the saver, start the control panel (CONTROL.EXE) and double click on the "DeskTop" icon. Use the combo-box in the screen saver group to select **Roses**. Press the "Test" Button to try out the saver.

Use the "Setup" Button to play with some of the options available with this saver. This saver supports password protection.

| Time interval: generated  | specifies the number of seconds that a Rose will be<br>displayed on the screen before a new randomly<br>Rose will start to be drawn. |
|---------------------------|----------------------------------------------------------------------------------------------------|
| Columns:                  | specifies the number of Roses that will be drawn horizontally across the screen.                                                     |
| Rows:                     | specifies the number of Roses the will be drawn vertically down the screen.                                                          |
| Seed 1:<br>and<br>Seed 2: | determines the number of leaves that a Rose will have.                                                                               |
| Random Colors:            | The brightness of the randomly generated colors on some monitors is too low. Initial default is ON. When                             |
| Random<br>used            | Colors is not checked ON, seven colors will be sesuentally.                                                                          |
| Random Roses:             | When Random Roses is not checked ON, the seed values will be incrimented from 1 to 300 sequently. Seed 1 incremented first.          |
| will be                   |                                                                                                    |

Screen savers usually do not involve interaction on the part of the user. It is for that reason that Roses are generated in a random manner with this screen saver. However, it is possible to experiment with the generation of specific Roses:

- 1) Specify **Time interva**l of say 6 seconds.
- 2) Specify **Column** value of 1 and a **Row** value of 1
- 3) Specify a Seed 1 value of 14 and a Seed 2 value of 41.
- 4) Select the "OK" Button in the Setup Dialog box and the "Test" Button in the Desktop dialog box.

A specific Rose will appear before a second Rose will appear on top of it. Try additional combinations of seed values. My favorite is **Seed1:** 144 and **Seed2:** 1, which puts the appearance of leaves behind a Rose.

Another set of choices will produce a stunning sequence of Roses when the Random Roses check box is not checked ON and a Time interval of 0 is specified. See the Dialog Box choices below and try it:

As the seed values get larger, it takes longer to draw the Roses. As a result it will take a second or two to stop the screen saver.

Here is a special note about Time interval: 0. A value of 0 will hog the CPU and and cause other background programs to run slower. This occures only when the Roses Screen Saver is active.

### 3.0 Distribution

Please feel free to try this saver out for a week. If you keep it on your system after that, please send a check for \$5.00 as a shareware fee to :

Bruce Ranck 1 High Cliff Terrace Ridgefield, CT 06877

If enough people submit the shareware fee, I'll make a Win32 Bit version for NT and the new 32 bit version of Windows.

Please let me know of any suggestions or problems with this screen saver. You can reach me at the above address or by phone at (203) 438-5135.

This is a Shareware product. Feel free to distribute this saver to other Windows 3.1 users. It would be appreciated if this product was placed on buliten boards for distribution.

Thanks,

Bruce Ranck 3/26/94

## 4.0 Disclaimer

NO LIABILITY FOR CONSEQUENTIAL DAMAGES. In no event shall Bruce Ranck be liable for any damages whatsoever (including, without limitation, damages for loss of business profits, business interruption, loss of business information, or other pecuniary loss) arising out of the use or inability to use this screen saver, even if Bruce Ranck has been advised of the possibility of such damages.

NO OTHER WARRANTIES. Bruce Ranck disclaims all other warranties, either expressed or implied, including but not limited to implied warranties of merchantability and fitness for a particular purpose, with respect to this software and/or the DOCUMENTATION.

# 5.0 Sample Roses

Below are some Sample Roses. Do not try to print these last two pages since most printers will place big black blobs on the paper.

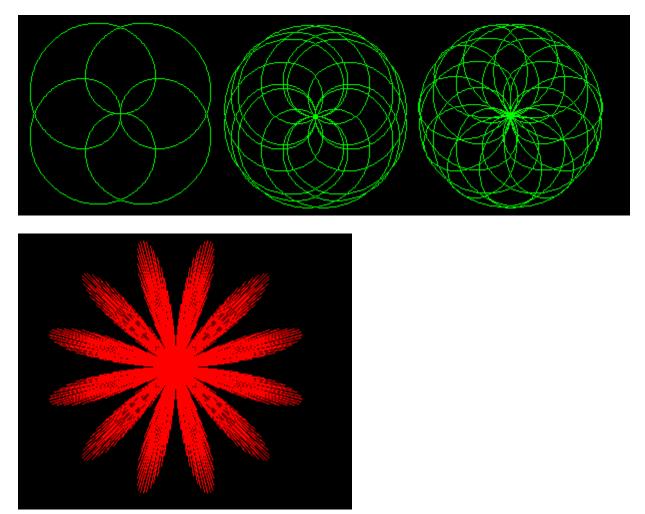

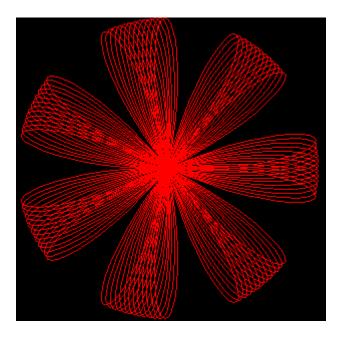